## **NÁVOD Jak naladit**

## **Technisat DIGIT MF4-S**

- 1. Na dálkovém ovladači zmáčkněte tlačítko **Menu.**
- 2. Na dálkovém ovladači šipkami nahoru a dolu navolíte **Kanálové vyhledávání.**

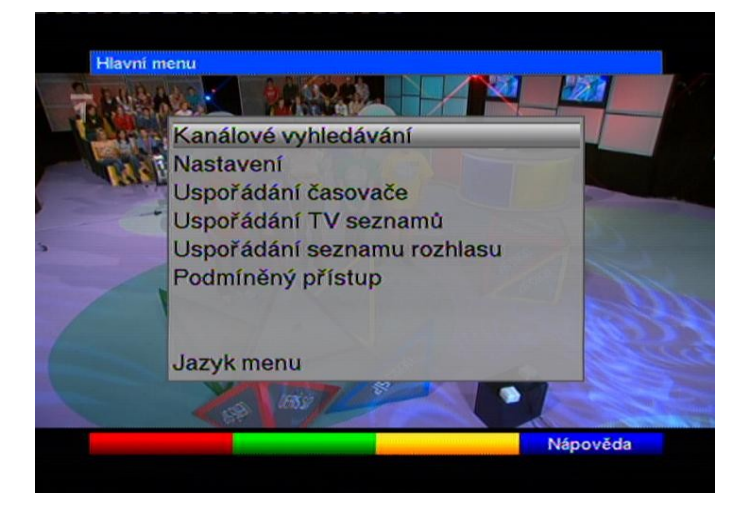

Potvrďte stisknutím tlačítkem **OK.**

3. Na dálkovém ovladači šipkami nahoru a dolu navolíte **Transpondér.**

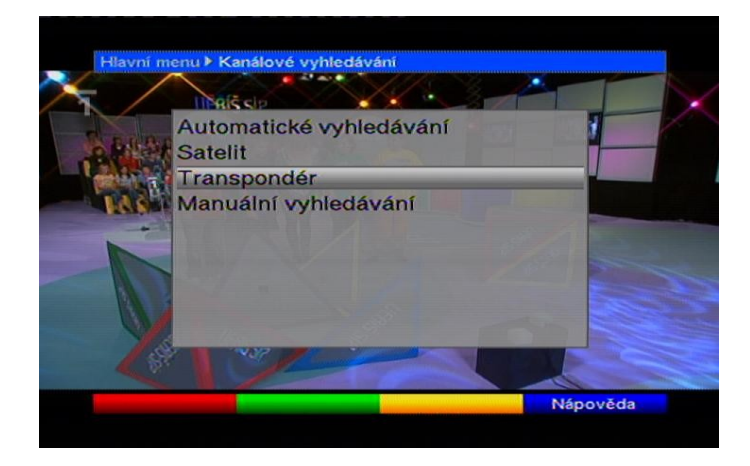

Potvrďte stisknutím tlačítkem **OK.**

4. Políčko **Satelit** potvrdíte tlačítkem **OK,** zobrazí se nabídka antén šipkami nahoru a dolu navolíte danou anténu **(Astra23,5E)** a potvrďte tlačítkem **OK** na dálkovém ovladači**.** Šipkou dolu na dálkovém ovladači přepnete na políčko **Kmitočet transpondéru** a čísly na dálkovém ovladači navolíte daný kmitočet.

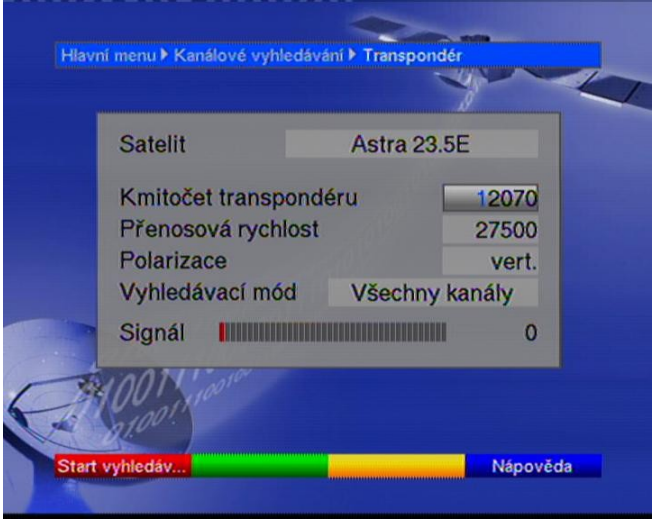

5. Šipkou dolu na dálkovém ovladači přepnete na políčko **Přenosová rychlost** a čísly na dálkovém ovladači navolíte požadovanou přenosovou rychlost.

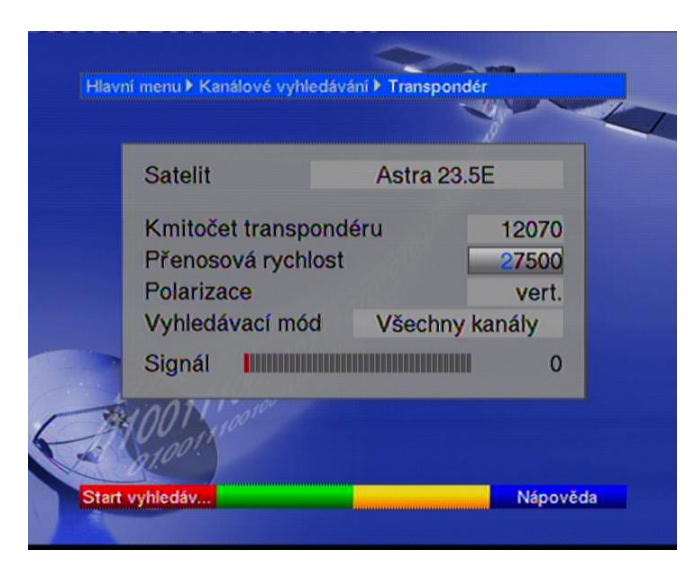

6. Šipkou dolu na dálkovém ovladači přepnete na políčko **Polarizace**. Šipkou doprava a doleva navolíte danou hodnotu.

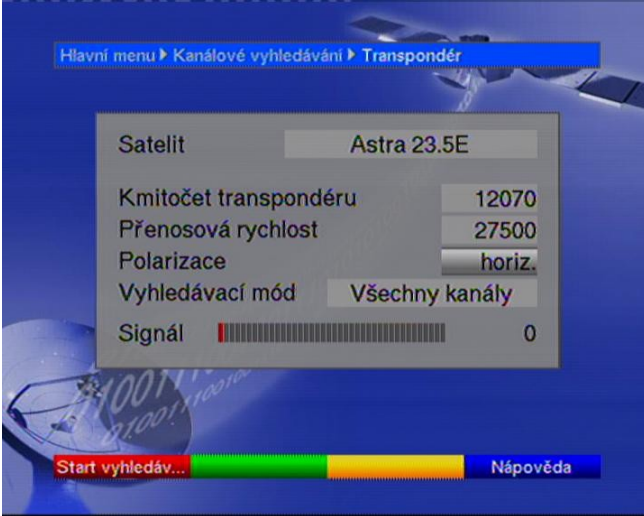

7. Šipkou dolu na dálkovém ovladači přepnete na políčko **Vyhledávací mód**. Šipkou doprava a doleva zvolíte **Všechny kanály.**

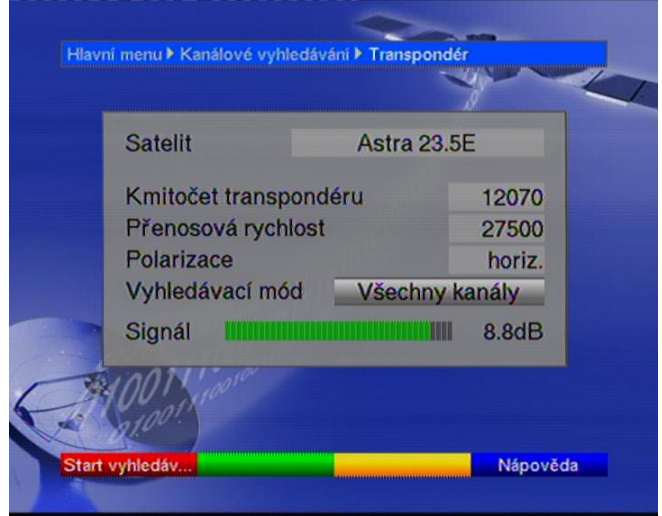

8. Červeným tlačítkem Opt. na dálkovém ovladači zadáte Start vyhledávání. Sat. přístroj začne kanály vyhledávat.

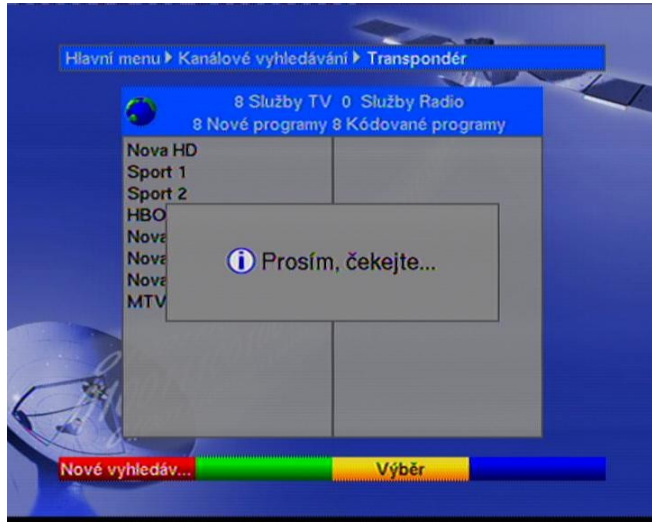

9. Po vyhledání se Váš sat. přístroj zeptá, zda chcete nalezené kanály přidat do TV a Rádio seznamu. Šipkou na dálkovém ovladači doprava a doleva vyberete **Nesetřídit**.

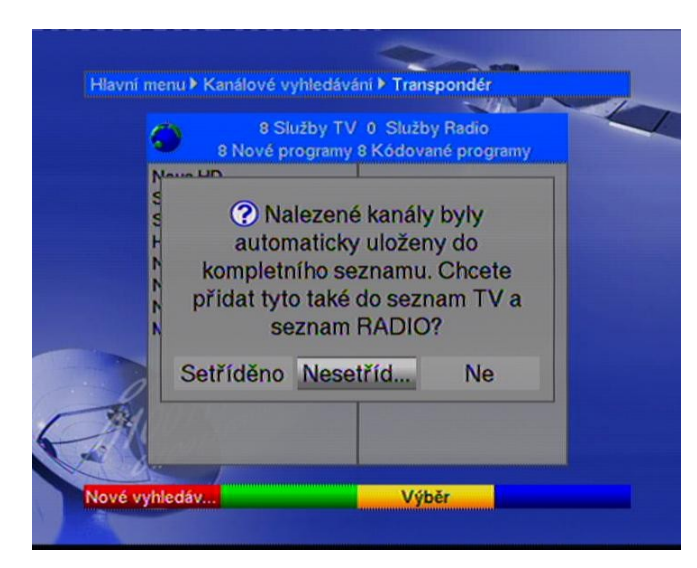

Potvrďte stisknutím tlačítkem **OK.**

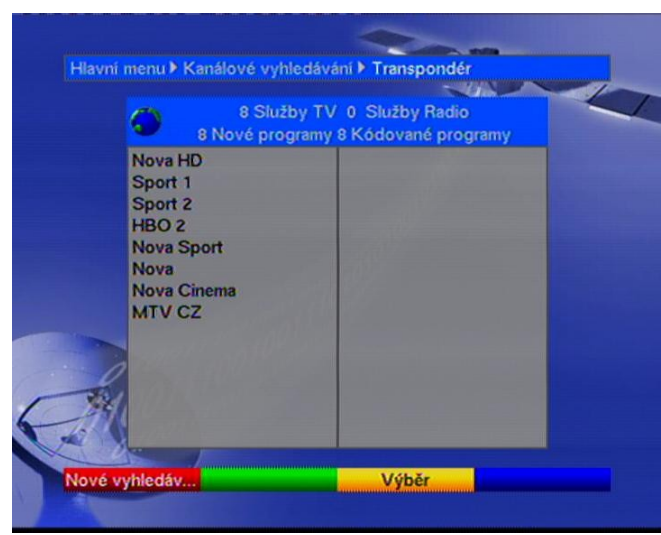

Potvrďte stisknutím tlačítkem **OK.**

## 10. Menu satelitního přístroje opustíte zmačknutím tlačítka **Exit** 2x. Nové programy Vám budou uloženy na konec Vašeho seznamu TV programů v satelitním přístroji.

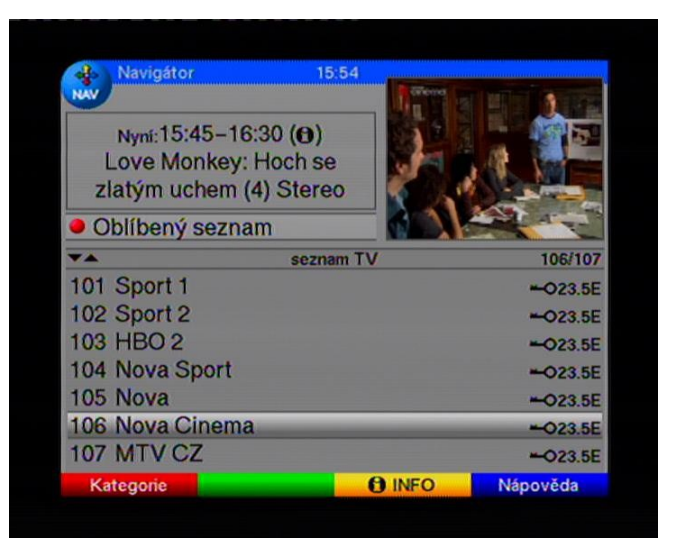

12. Aktuální parametry příjmu naleznete na : <http://www.skylink.cz/web/structure/16.html>

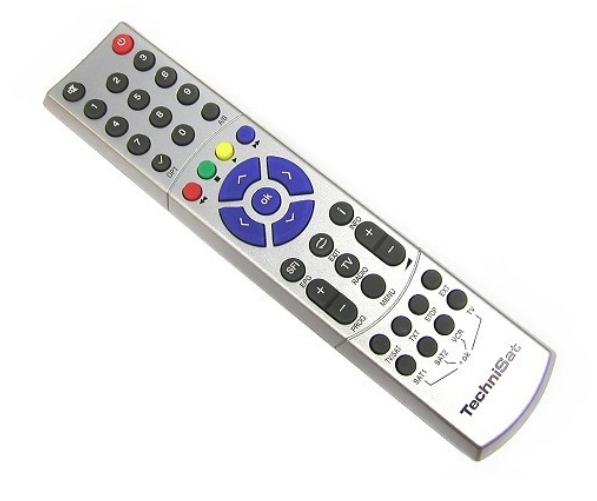